Para acessar o novo portal de Dedicantes e ter acesso ao Sistema de Expansão, acesse o seguinte endereço: <https://portal.messianica.org.br/>

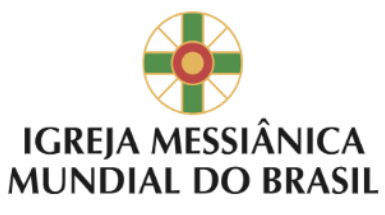

Sr(s) usuário(s) o acesso a intranet da IMMB é feito através dos seguintes endereços:

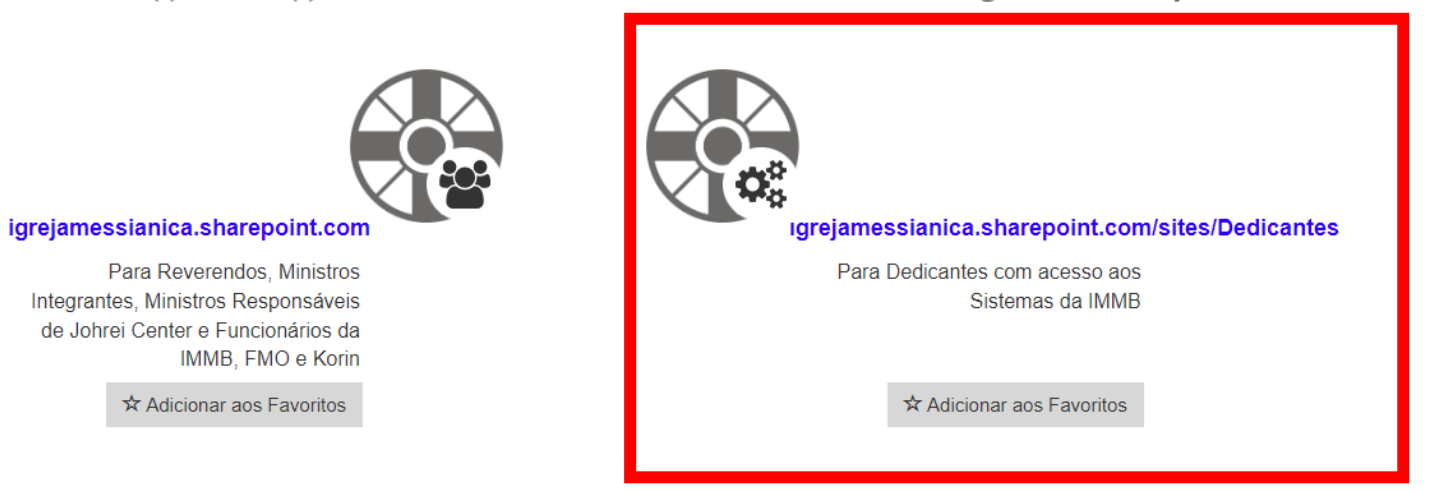

Service Desk - Atendimento aos ativos da IMMB: (usuário, computador, notebook, tablet e impressora). Abrir Chamados por Telefone: (0XX) 11 5087-5180 ou no ramal 5180 ou 0800 799

Digite seu usuário atual adicionando o "@messianica.org.br" no final, como no exemplo abaixo. E depois clique em "Avançar".

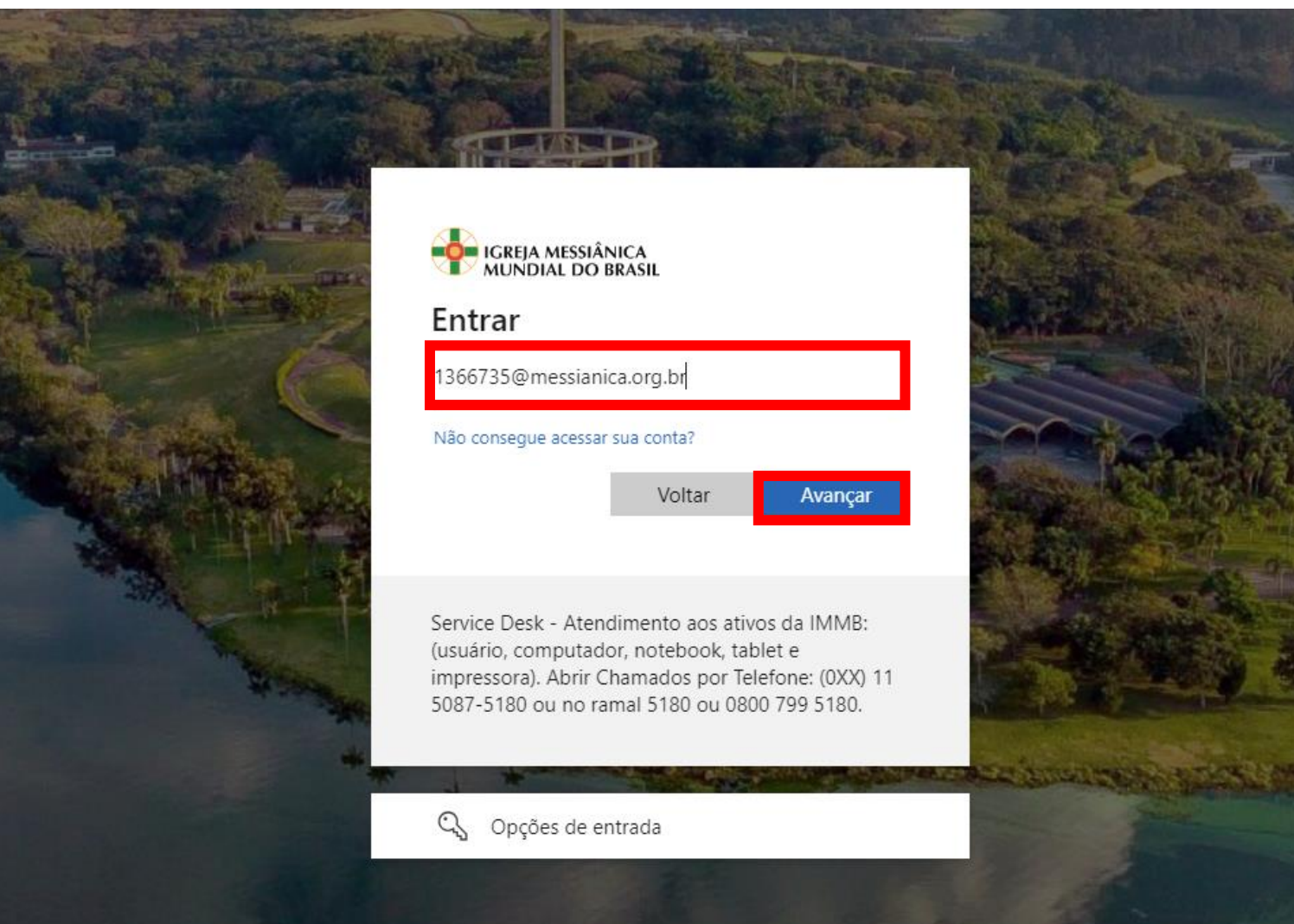

Digite sua senha atual do sistema.

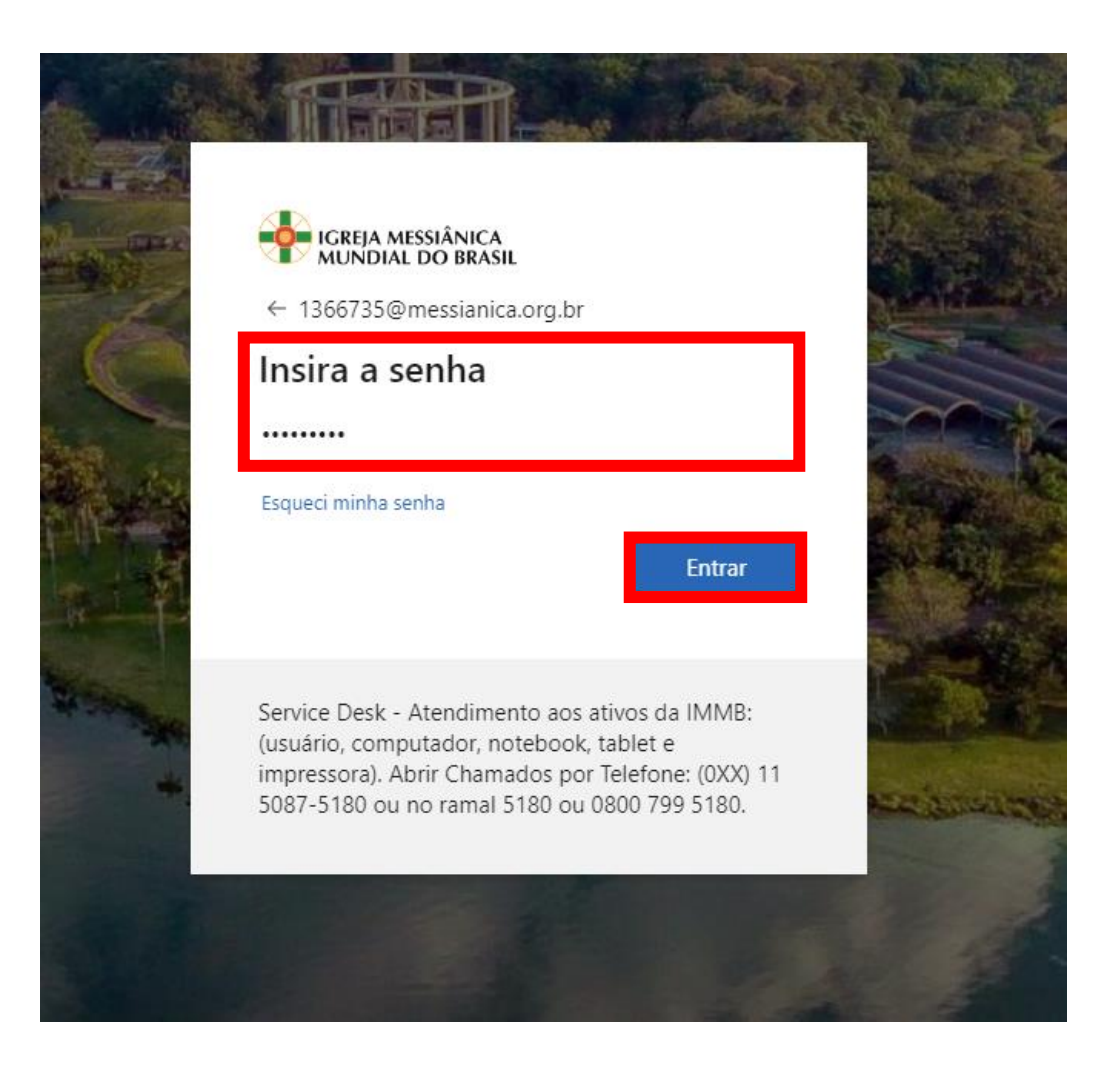

Nessa tela você pode optar por deixar conectado, para não repetir o processo de inserir a senha.

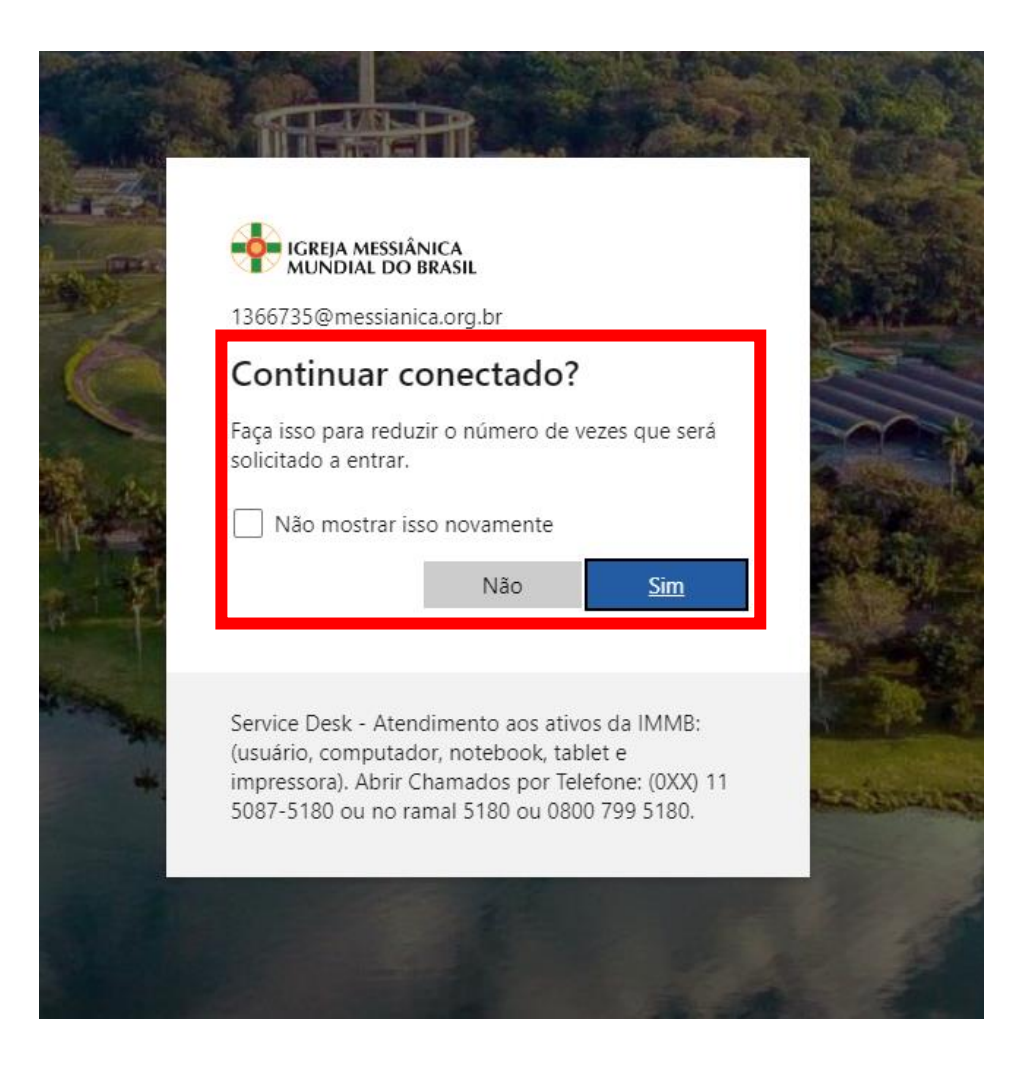

Nessa tela é necessário escolher em qual sistema você precisa entrar, de acordo com os Sistemas listados na coluna ao lado do botão

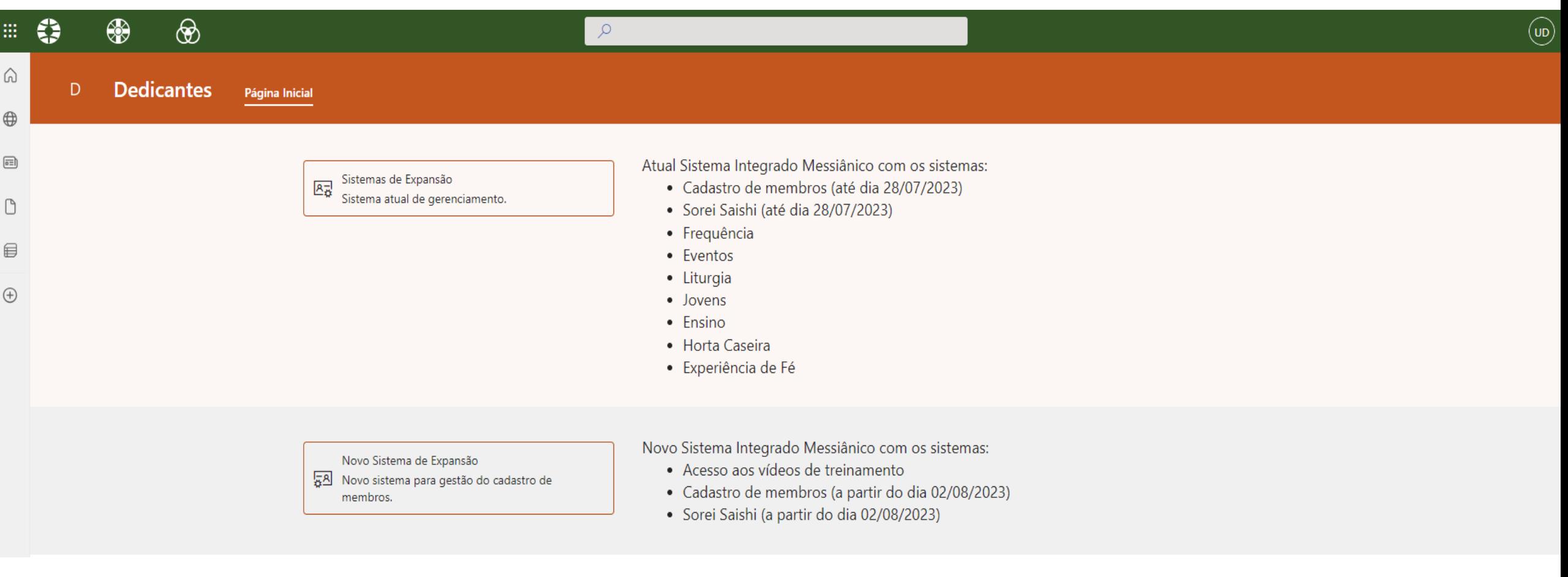